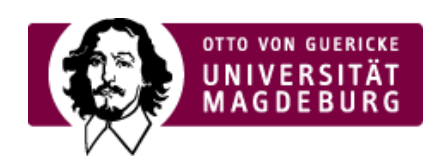

## CMS EGOTEC INFORMATIONSPORTAL

## Verwendung von Zusatzlinks

Es können bis zu zwei zusätzliche Links im Fußbereich der Box eingesetzt werden. Damit sind ergänzende thematische Angebote möglich.

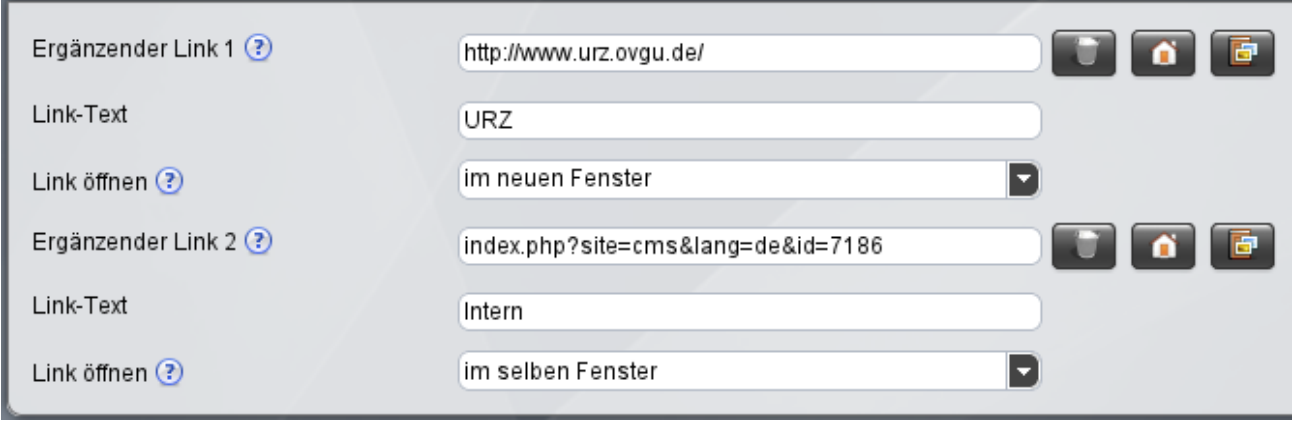

Nach Eintragen oder Auswahl des jeweiligen Links erscheinen die zusätzlichen Link-Optionen, die **unbedingt** mit angegeben werden müssen.

Erweiterte [Konfiguration](https://www.cms.ovgu.de/Module/Seitenoptionen/%C3%9Cbersichtseite/Erweiterte+Konfiguration.html)

- [Bilder](https://www.cms.ovgu.de/Module/Seitenoptionen/%C3%9Cbersichtseite/Erweiterte+Konfiguration/Bilder.html)
- [Aktuelles](https://www.cms.ovgu.de/Module/Seitenoptionen/%C3%9Cbersichtseite/Erweiterte+Konfiguration/Aktuelles.html)
- [Zusatzlinks](https://www.cms.ovgu.de/Module/Seitenoptionen/%C3%9Cbersichtseite/Erweiterte+Konfiguration/Zusatzlinks.html)